## **Firmware-Update**

Um die Firmware des AIO Gateway V5 über IQONTROL zu aktualisieren, geht man in die Kategorie "Einstellungen" und dann in den Reiter "Einstellungen". Hier tippt man auf das Gateway, auf dem die Firmware akutalisiert werden soll.

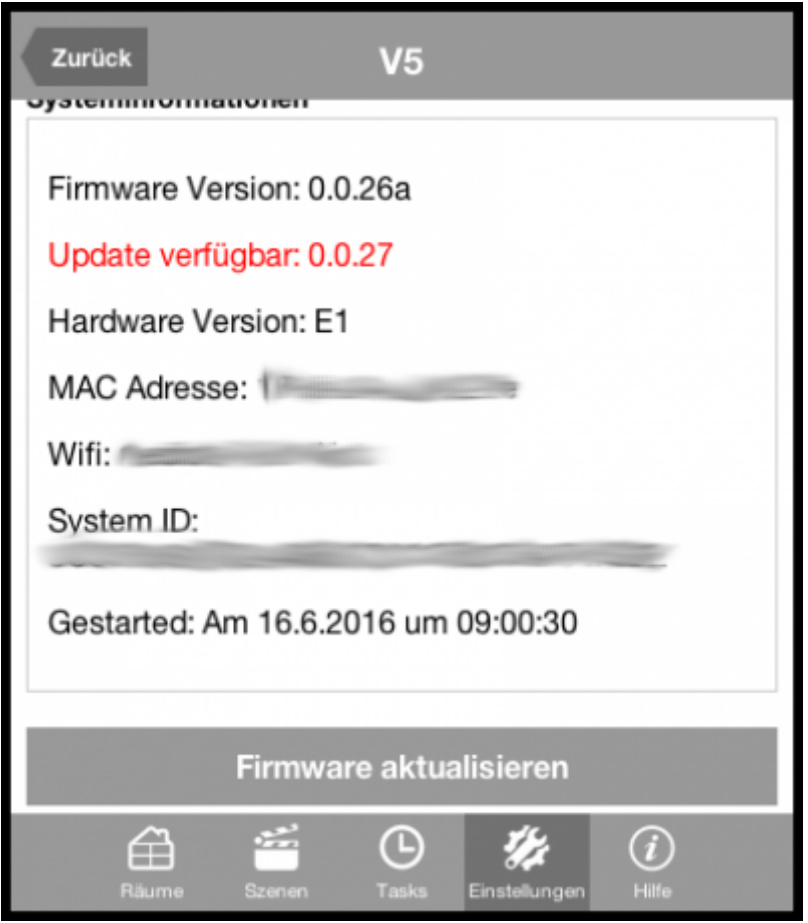

Ist ein Update verfügbar, wird dieses in rot angezeigt. Durch ein Tippen auf "Firmware aktualisieren" wird die Firmware des Gateways aktualisiert.

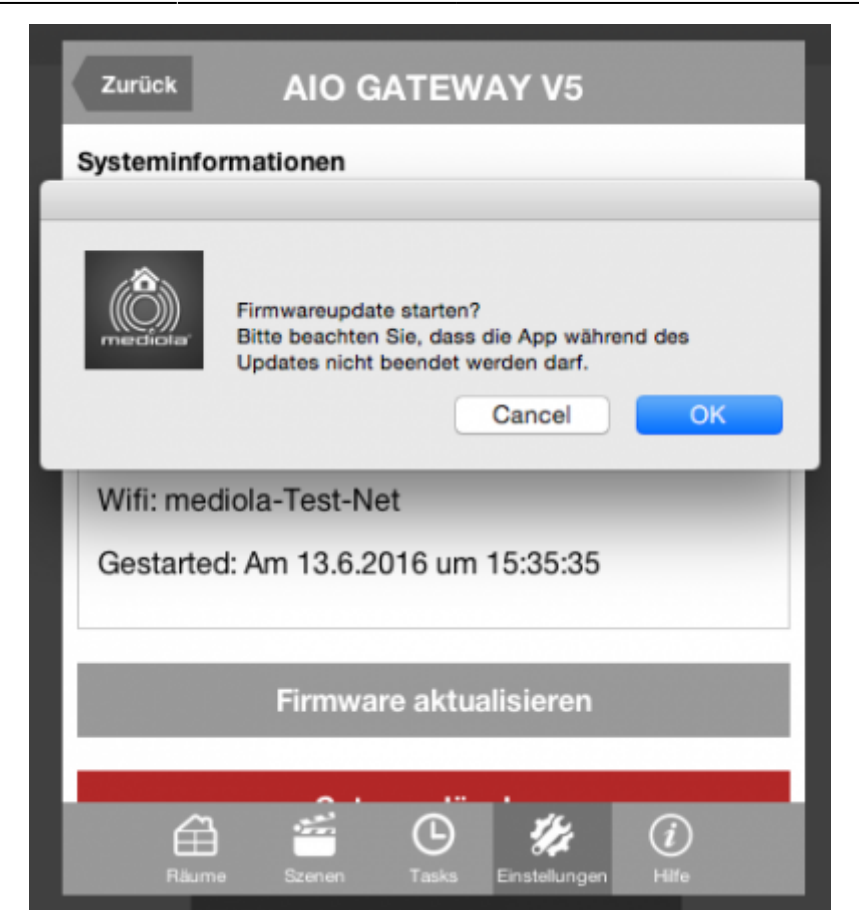

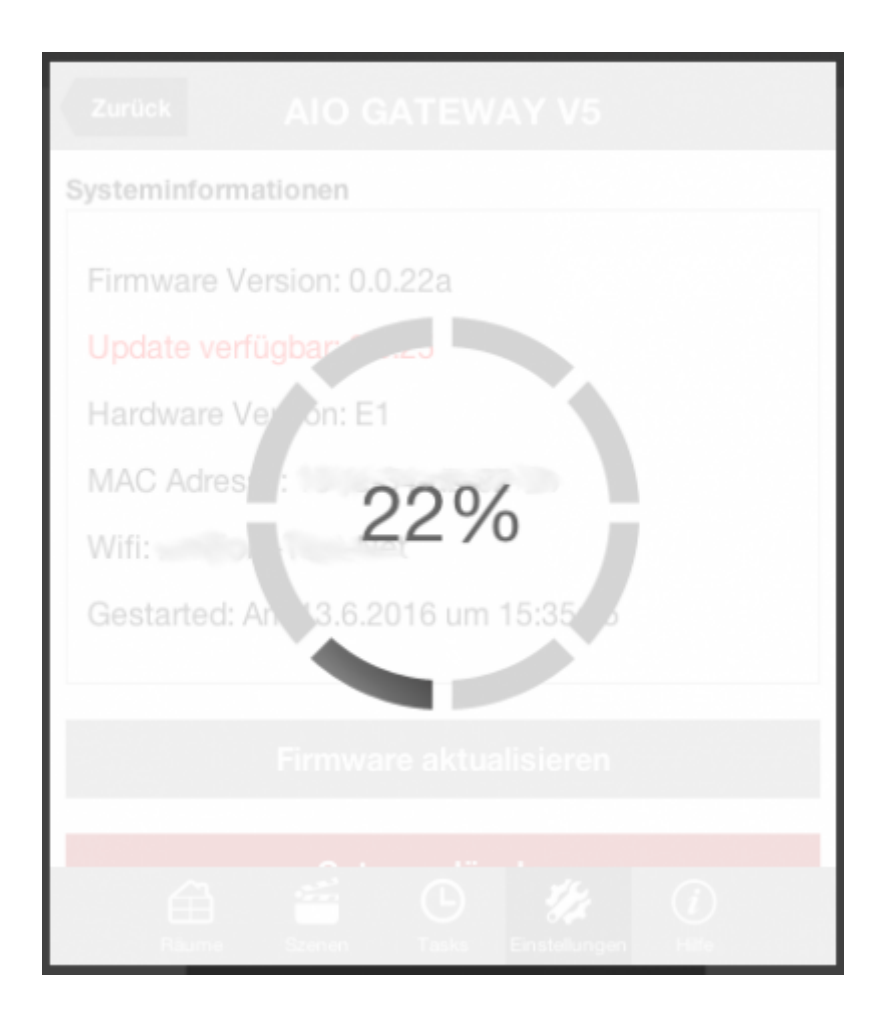

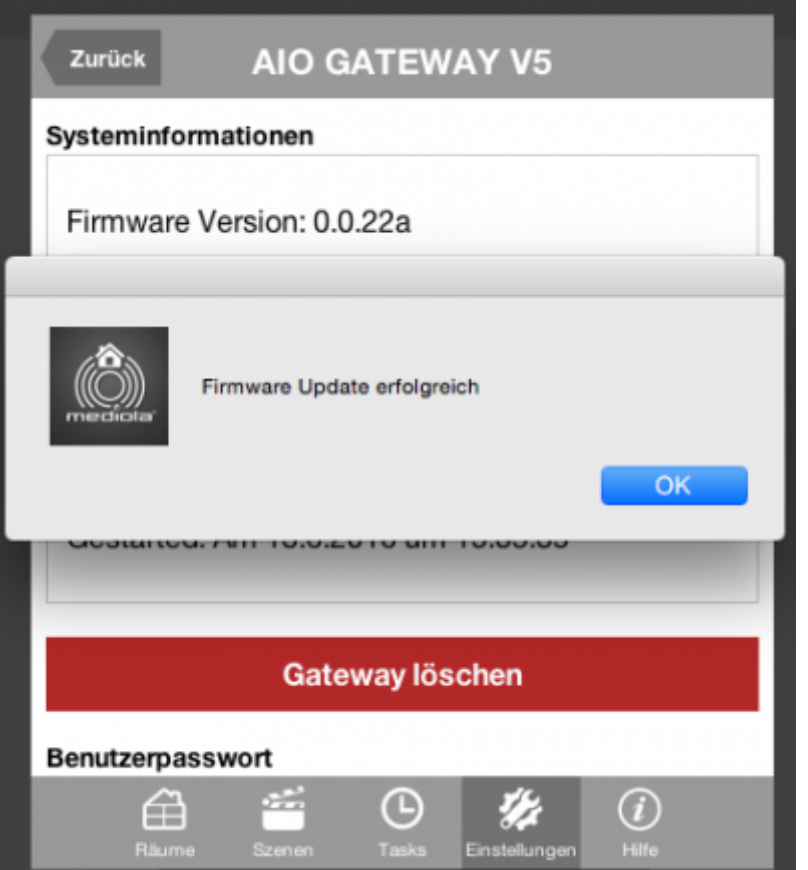

## From: <http://doku.mediola.com/> - **Dokumentationen**

Permanent link: **[http://doku.mediola.com/doku.php?id=de:iqontrol:firmware\\_update](http://doku.mediola.com/doku.php?id=de:iqontrol:firmware_update)**

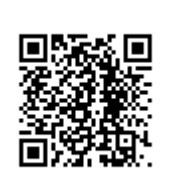

Last update: **2016/12/19 16:22**